Passwords must be updated every 90 days

Chrome and Firefox usually work better than Internet Explorer

Log in and go to Transactions dropdown> "Manage"

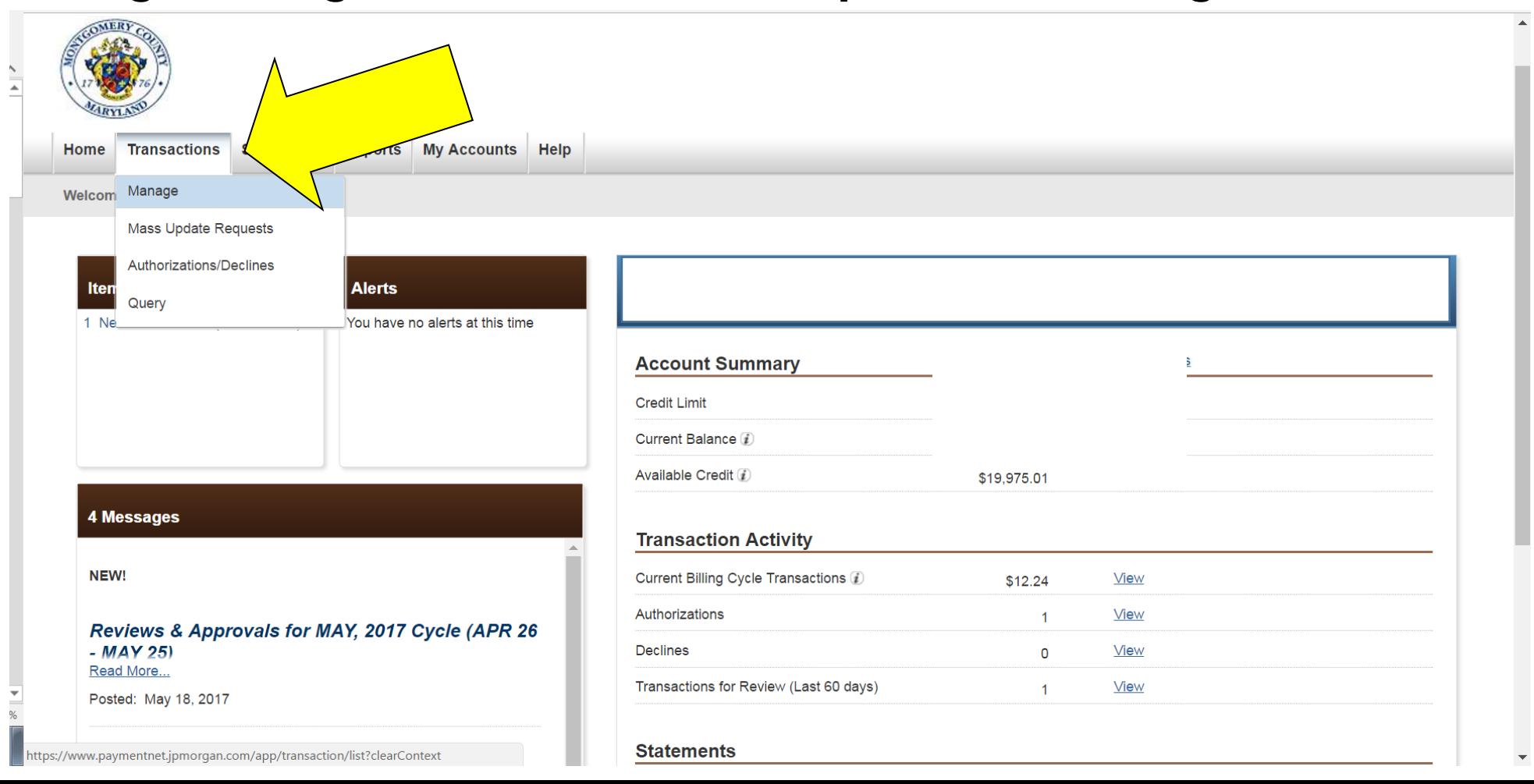

Each transaction needs to be reviewed.

Click anywhere in the row with the transaction you want to review:

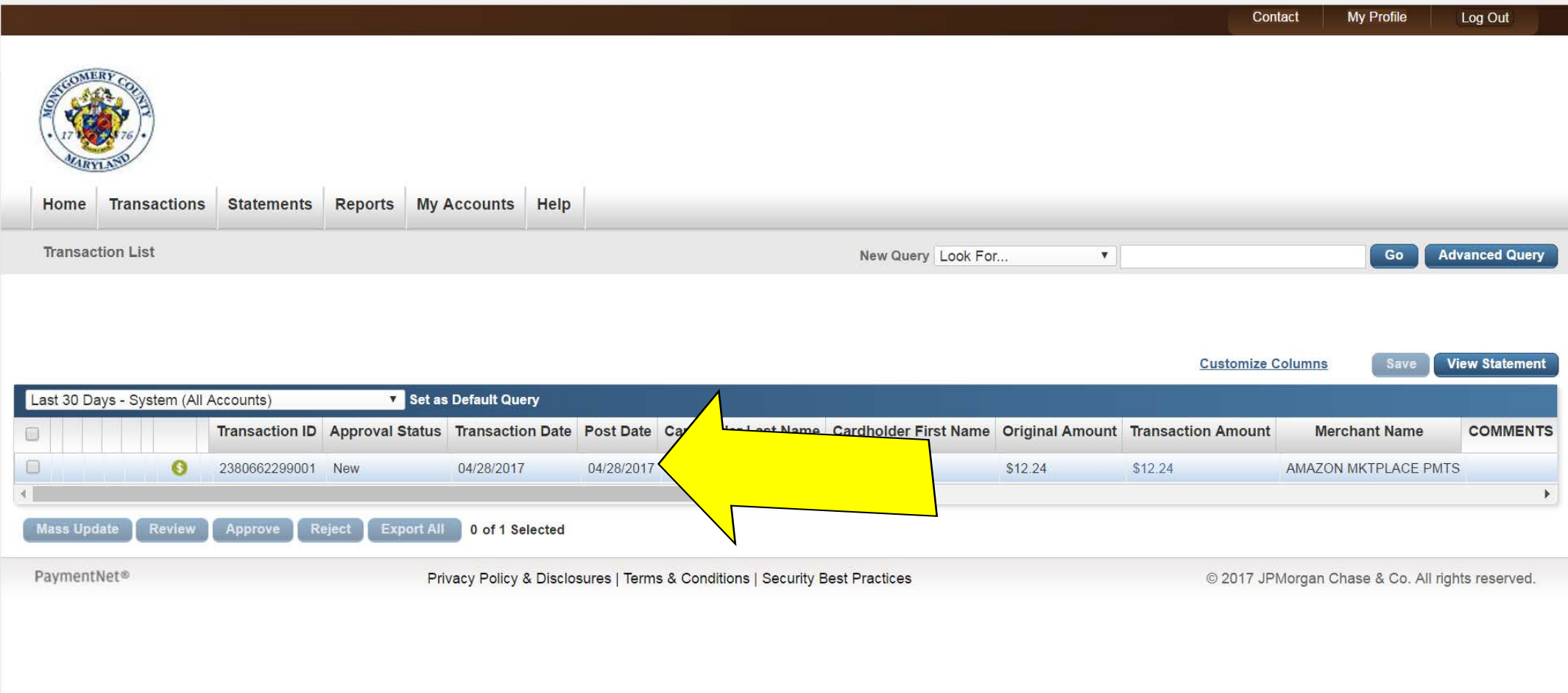

### Always check the "Review" box (this is the most common error).

#### Always change the "ORACLE ACCT" field to the specific purchase type. When in doubt, use "62352" (Other Public Safety Supplies) (this is the second most common error)

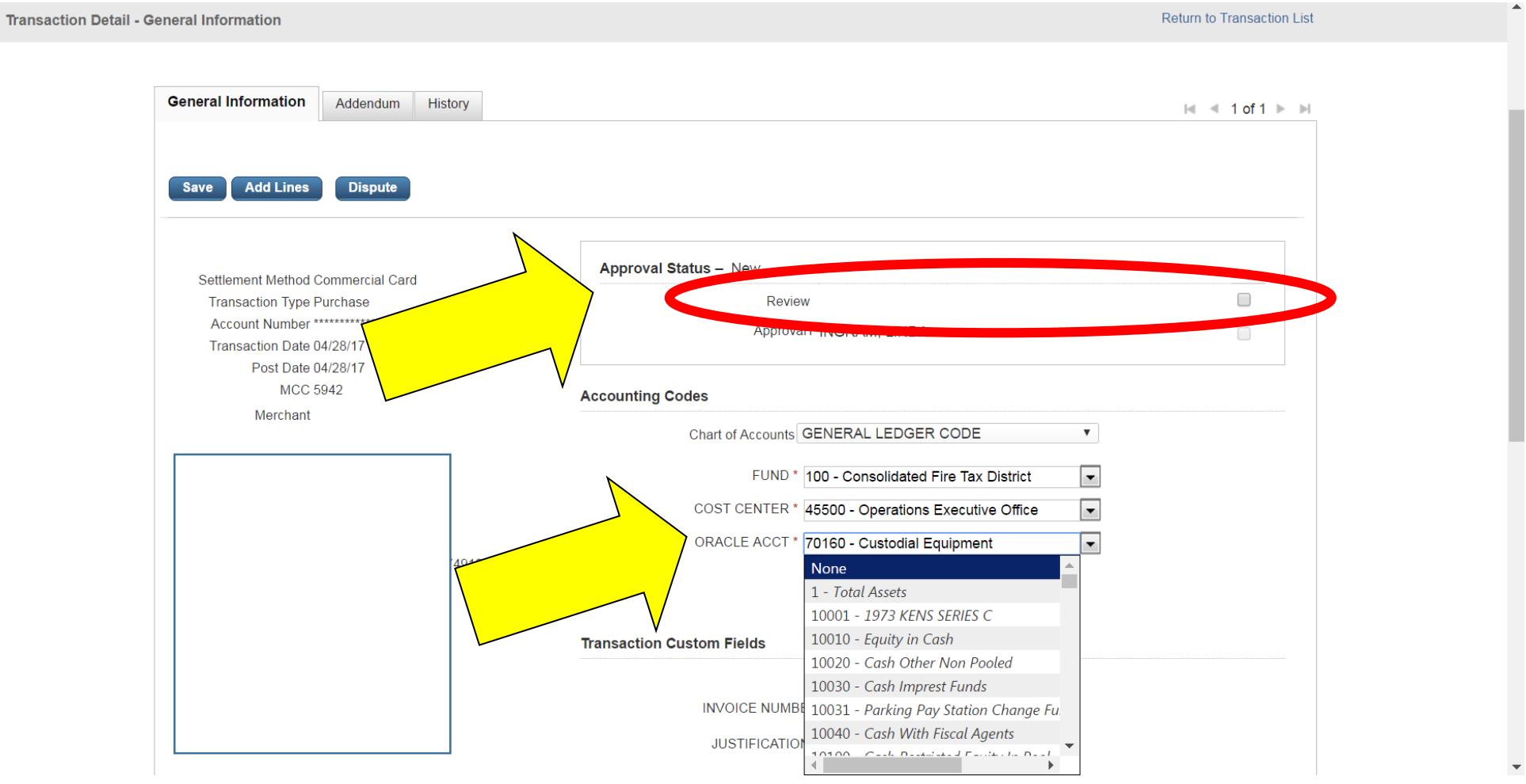

## Always enter a "JUSTIFICATION"

### Always enter "COMMENTS"

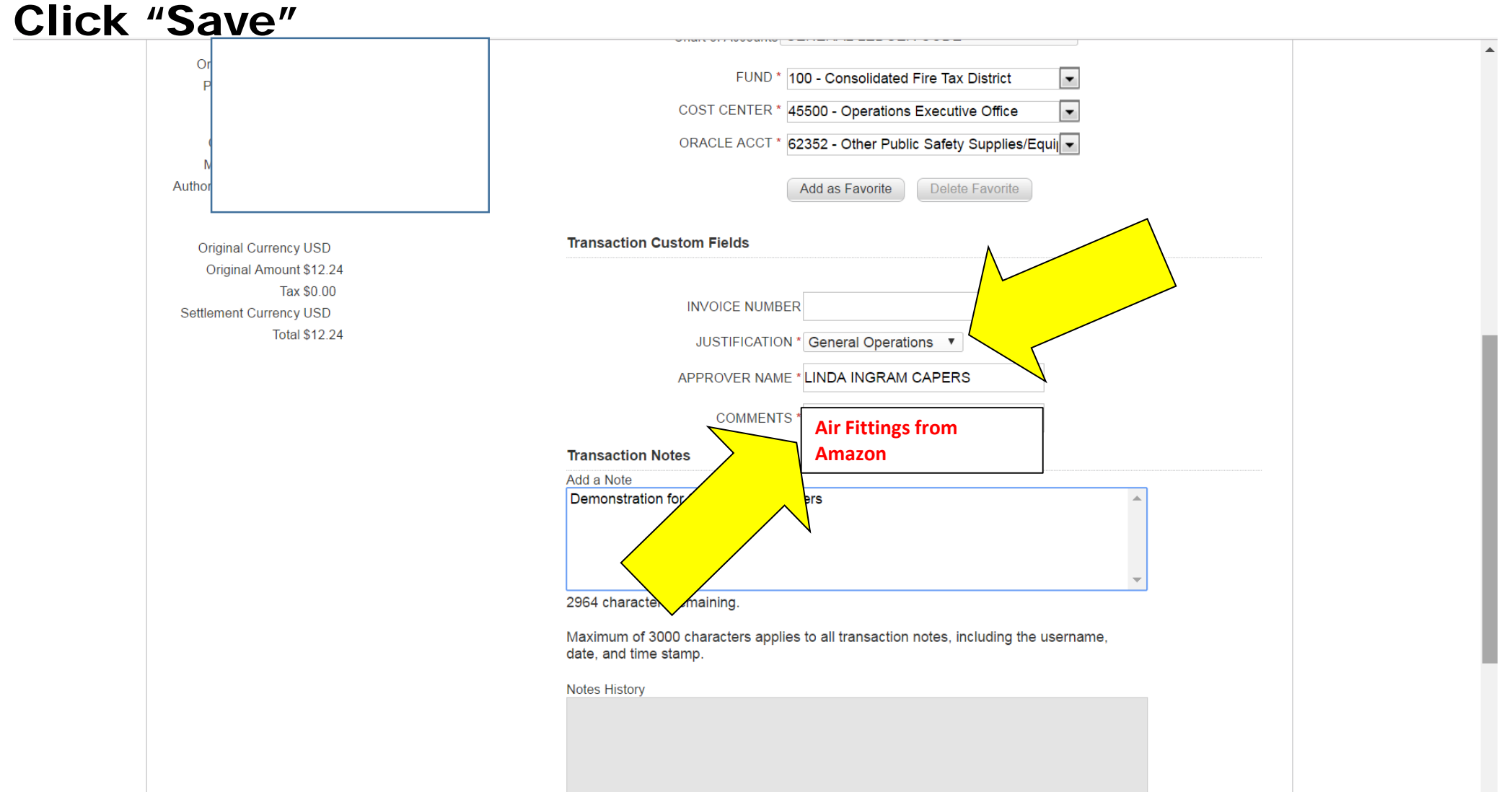

## Note the green band: "Information was saved successfully"

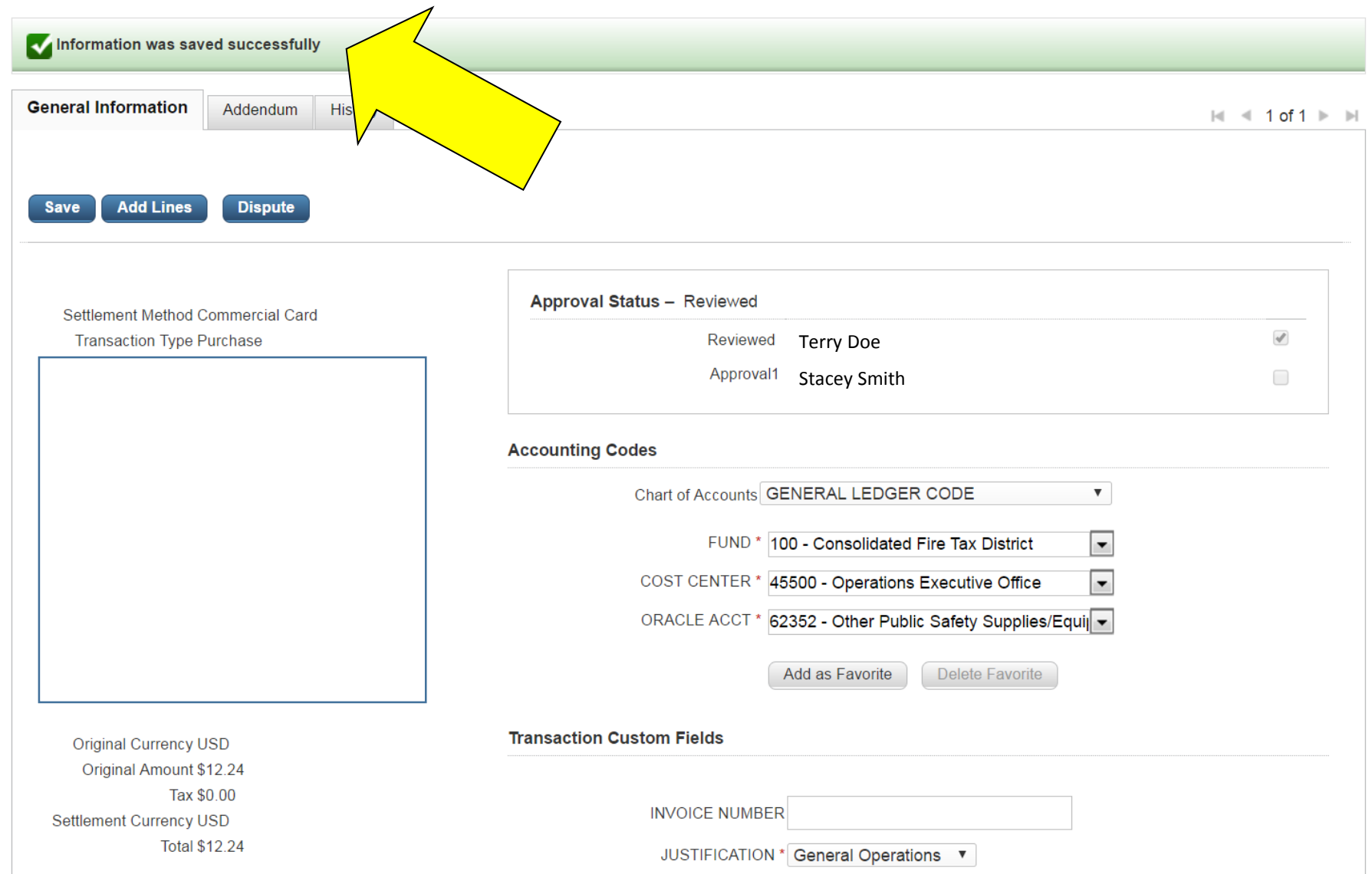

# Go to "Reports" dropdown> "Create"

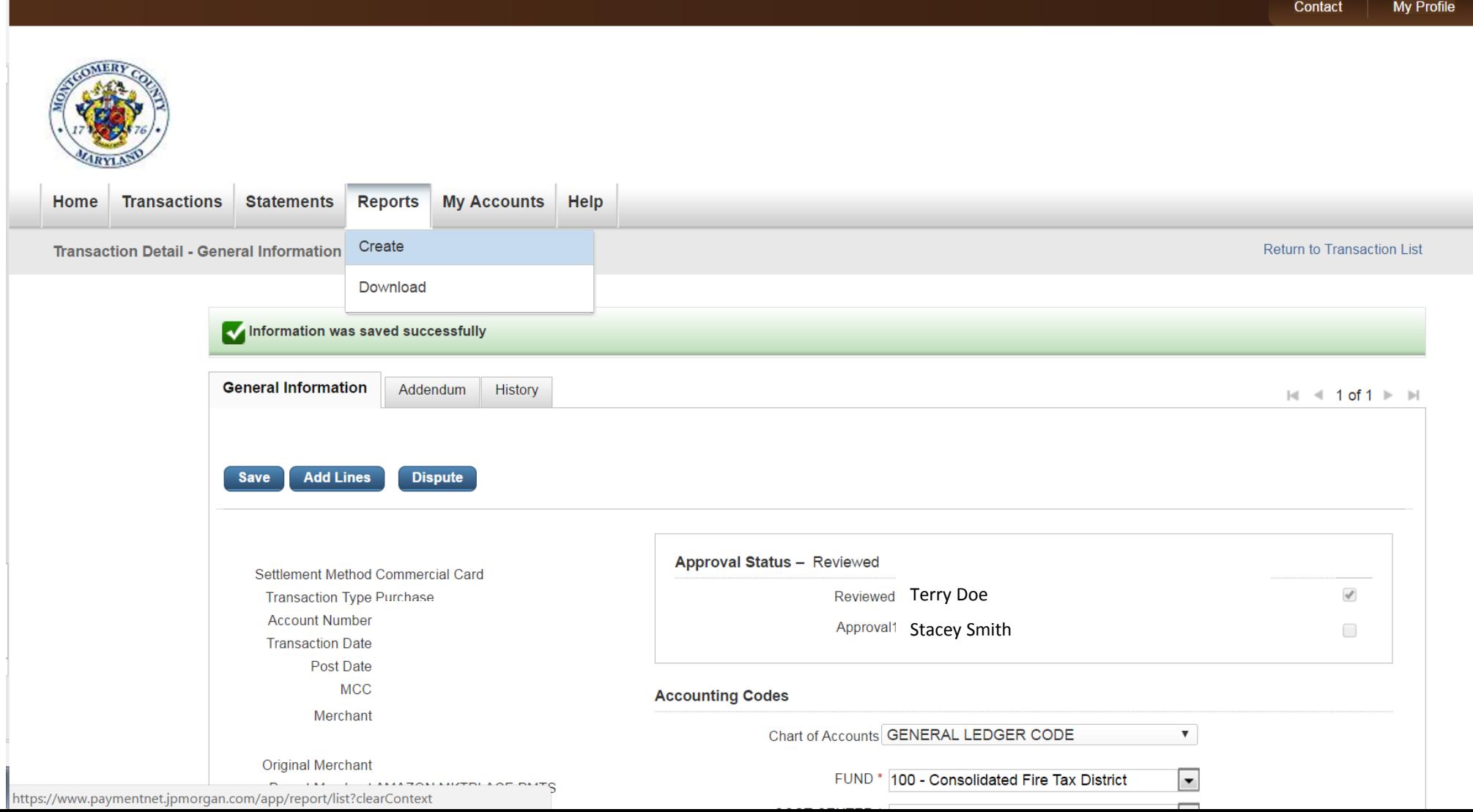

# Click "Statement of Account Landscape"

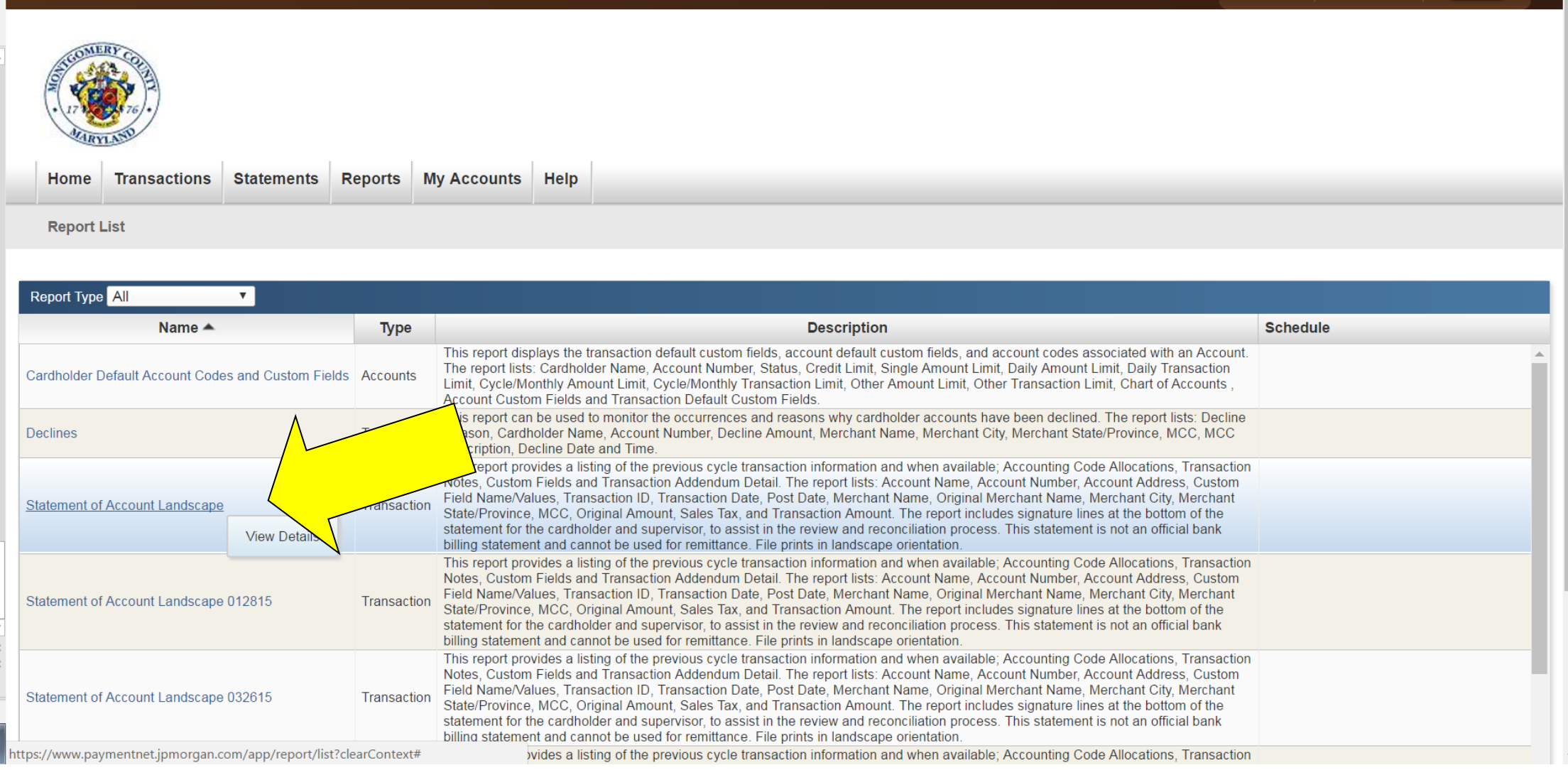

### Change Date Range Operation to "Cycle is"

### Select the current billing cycle

#### Click "Process Report"

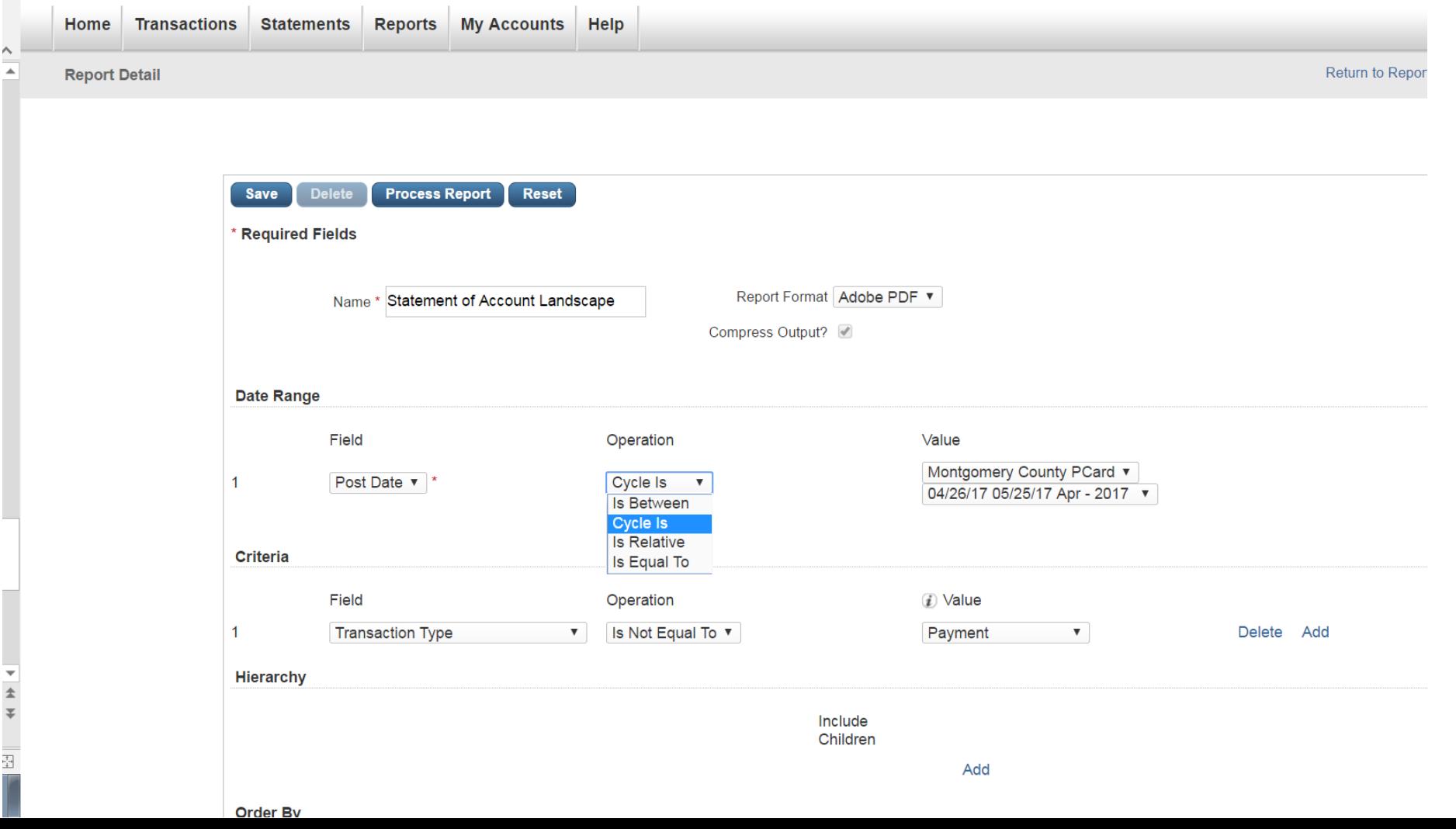

## The top line will show "Submitted"

## Wait 60 seconds and click "Refresh"

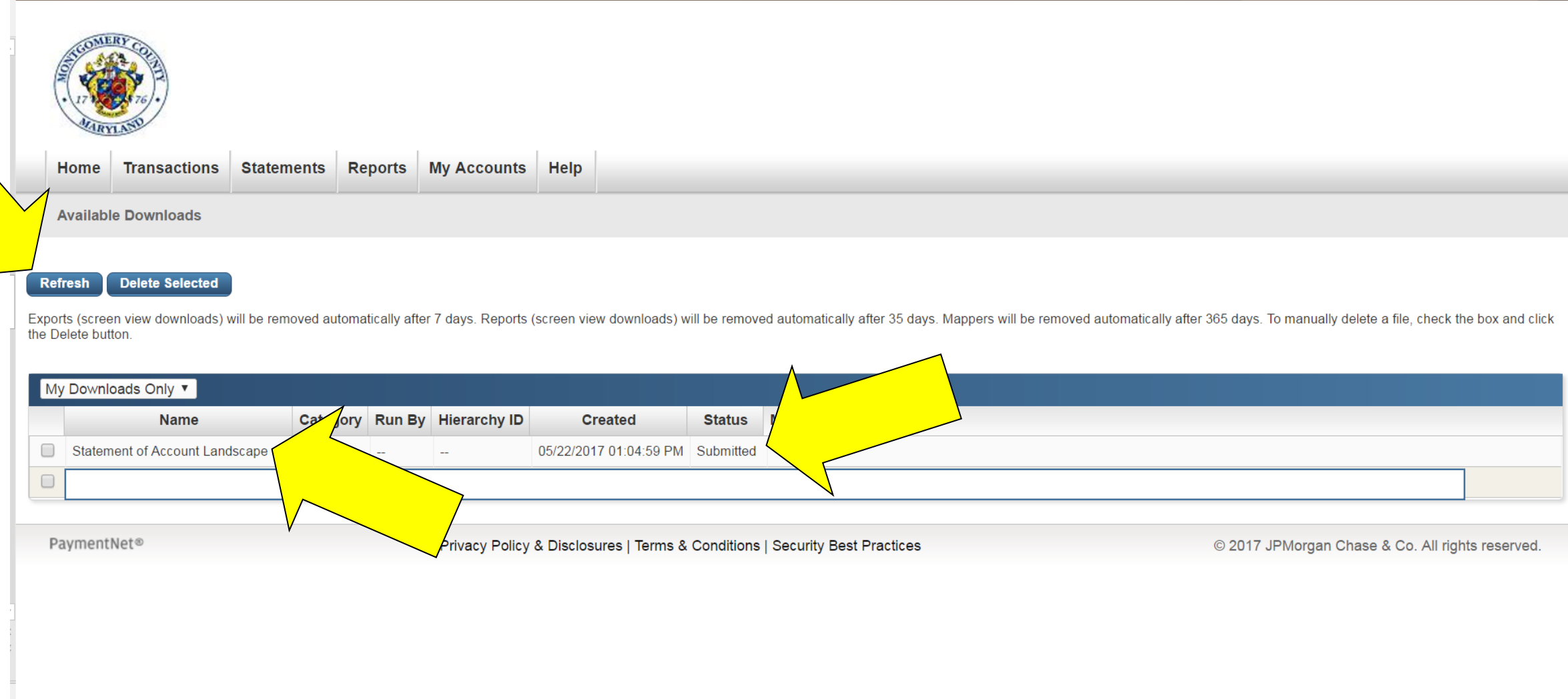

#### The top line will change to "Successful"

#### Click "Statement of Account Landscape.zip" and it will usually download automatically

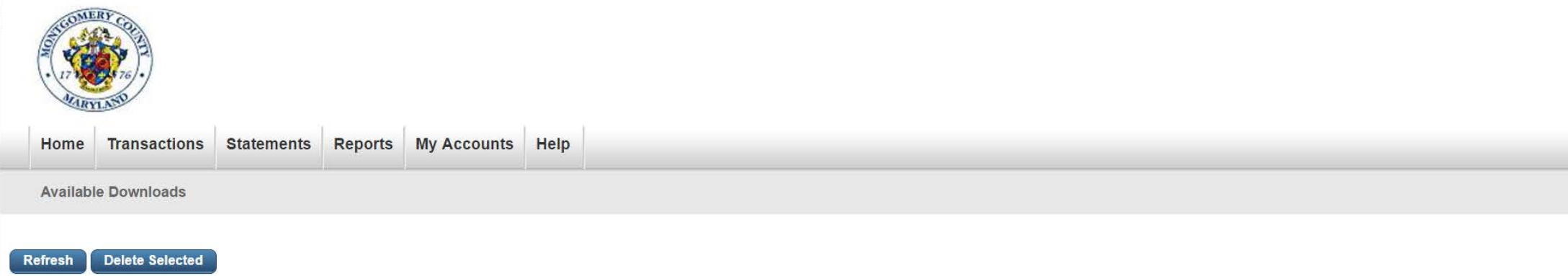

Exports (screen view downloads) will be removed automatically after 7 days. Reports (screen view downloads) will be removed automatically after 35 days. Mappers will be removed automatically after 365 days. To manually del the Delete button.

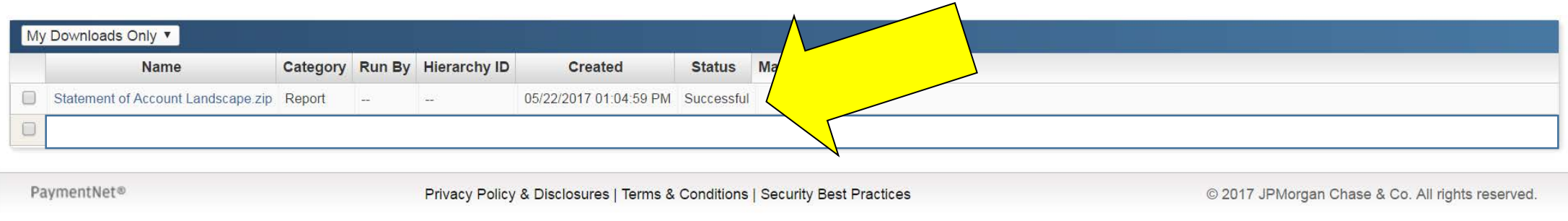